## q?。②REAL4のデータを見積積算4へ連動したい!(自動連動) 製品種類毎に連動先を自動で割り当て可能になります。

## REAL4 にて連動処理が必要です。

REAL4 での設定方法は【①REAL4 のデータを見積積算4へ連動したい!(データ連動)】をご参照ください。 見積積算4を起動し【工事管理】より工事を選択した後、【内訳区分マスター】にて内訳区分を作成します。

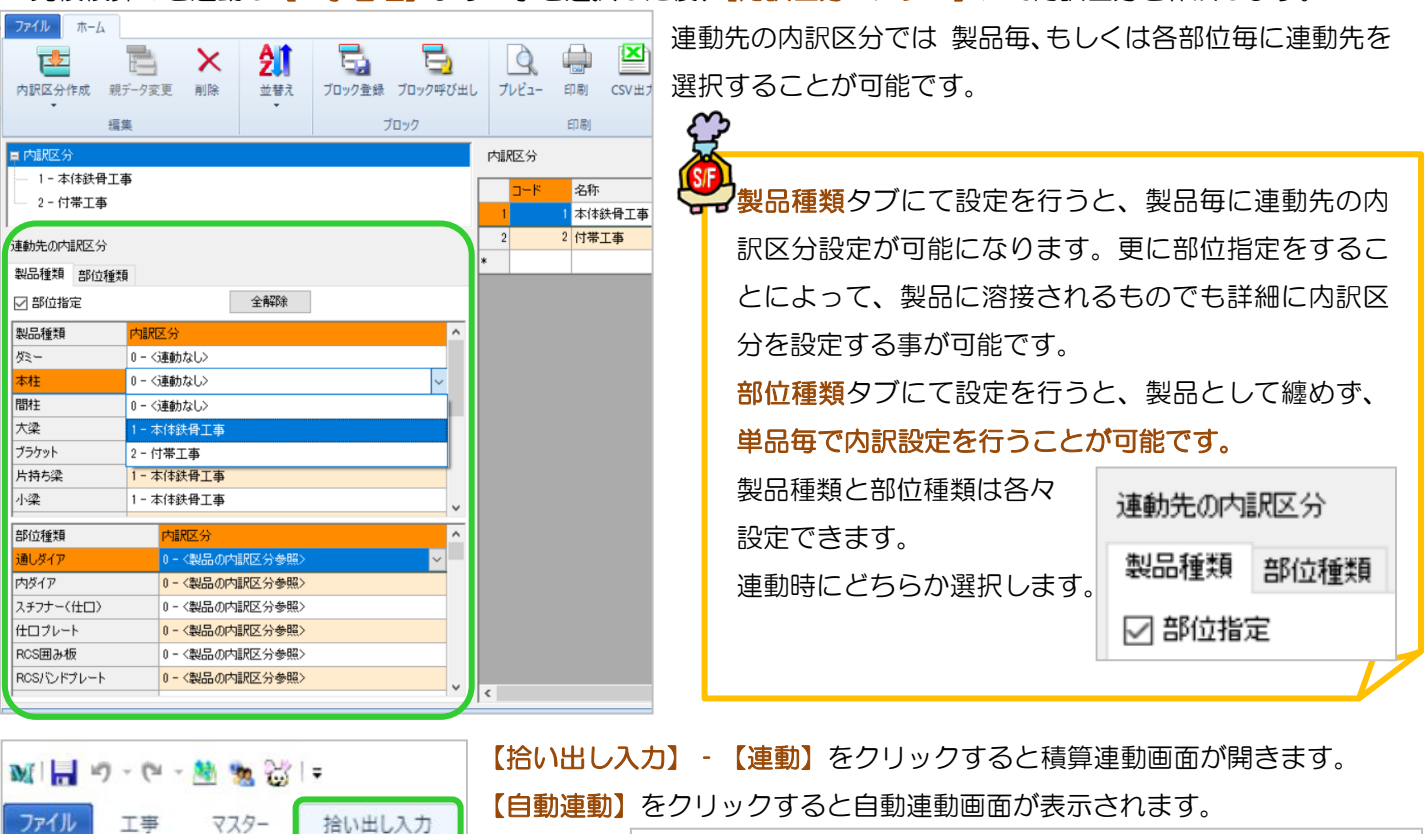

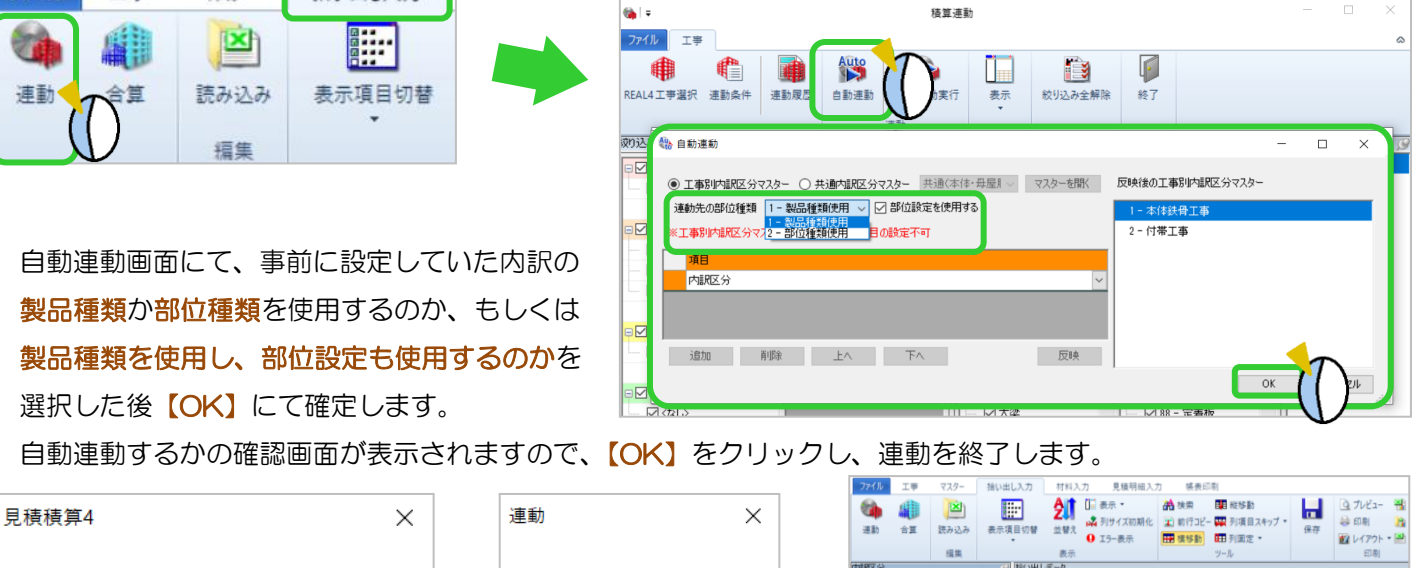

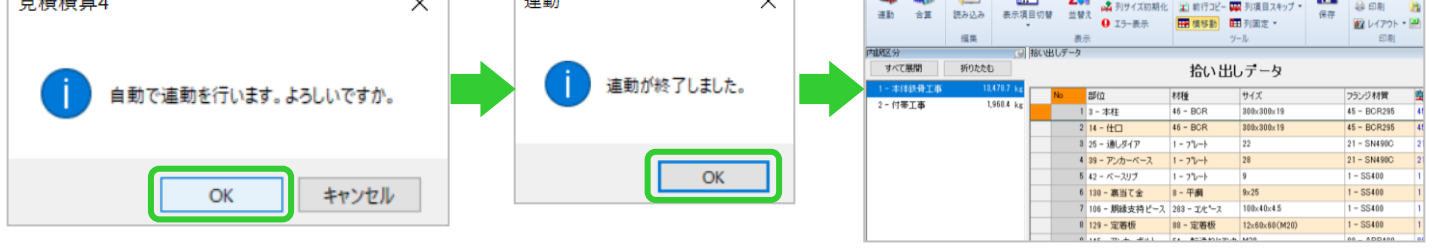